#### Výchozí nastavení

# cnMatix Enterprise Switches

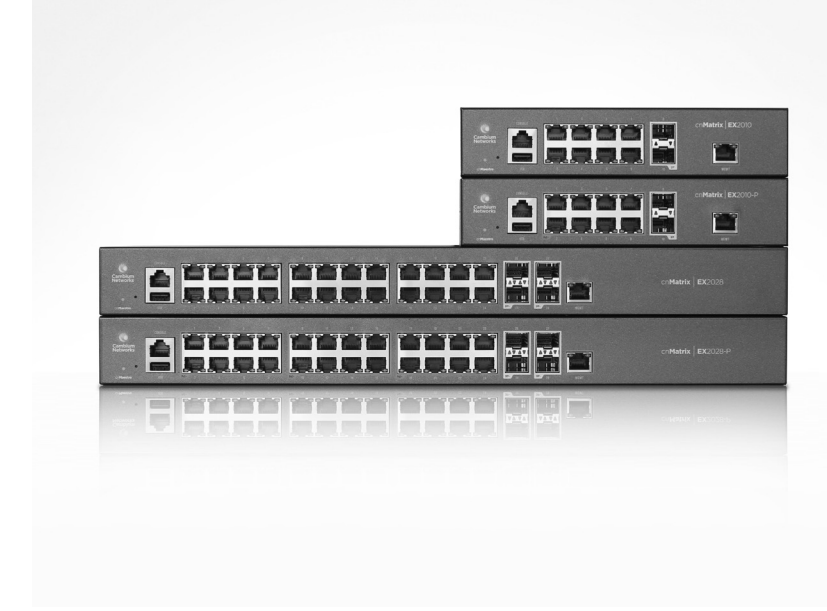

## Intended Use

The Cambium Networks cnMatrix next-generation switching platform offers a cloud-managed, high-performance, featurerich enterprise-grade ethernet switching solution. This equipment is intended for professional applications for fixed indoor installations only.

Installation & Operation

Installation and operation of this product are complex and Cambium Networks therefore recommends professional installation and management of the system. Please follow the instructions in this leaflet. Further guidance on cnMatrix installation and operation is available in the accompanying Quick Start Guide, which can also be found online at the link below.

- Static electricity can be harmful to electronic components. Discharge static electricity from your body (i.e., touch grounded bare metal) before touching the product. Ensure that the product is properly grounded.
- Ensure that the equipment is not powered during installation. Always disconnect equipment from its power source before servicing.
- Always use a qualified electrician to install cabling. Use outdoor-rated cables for connections that will be exposed to the outdoor

The installer must have sufficient skills, knowledge and experience to perform the installation task and is responsible for:

- Familiarity with current applicable national regulations, including electrical installation
- and surge protection • Installation in accordance with Cambium Networks' instructions

## Product Safety Information

The following general safety guidelines are provided to help ensure your own personal safety and protect your product from potential damage. Remember to consult the product User Guide, web link below, for more details. Please observe the following safety rules:

This equipment is for indoor use only • CE EMI Class A Warning: This equipment is compliant with Class A of CISPR32. In a residential environment, this equipment may cause radio interference.

environment.

## Operating in the EU

#### Waste Electrical and electronic Equipment (WEEE) Directive

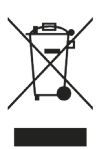

Cambium Networks Ltd, Unit B2 Linhay Business Park, Eastern Road Ashburton, Devon, TQ13 7UP, United Kingdom

#### Určení

- In Windows, double-click the Control Panel command. The Control Panel window is
- displayed. 2. In the **Control Panel** window, select the View network status and tasks option. The
- Network and Sharing Center window is displayed. Click the Change adapter settings option. The Network Connections window is
- displayed. Double-click the interface. The interface Properties window is displayed.
- 5. Check the Internet Protocol Version 4 (TCP/IPv4) checkbox and then double-click on it.
- 6. Check the Use the following IP address checkbox and input the 192.168.0.10 IP in the IP address field and 255.255.255.0 in the Subnet mask field.

Please do not dispose of Electronic and Electric Equipment or Electronic and Electric Accessories with your household waste. In some countries or regions, collection systems have been set up to handle waste of electrical and electronic equipment. In European Union countries, please contact your local equipment supplier representative or Cambium Networks Support Centre for information about the waste collection system in your country.

- Management Port Used for Managing the switch. It provides out of band network connectivity for management of

orts<sup>,</sup> oort cnMatrix provides the switch. ig fibe SFP) and port ix provides  $fig / 10$  Gig

User Guides: https://www.cambiumnetworks.com/guides Technical Training: https://learning.cambiumnetworks.com Cambium Networks Support Centre: https://support.cambiumnetworks.com

与

EU Declaration of Conformity: http://www.cambiumnetworks.com/eu\_dofc

 $(UK)(E)(NO)$ 

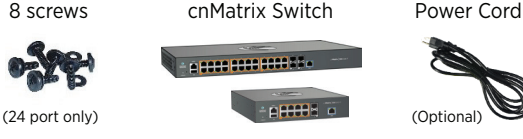

ambium Networks logo will bei hing, the illuminated Cambium

## Powering Up

Connect the power cord to the power inlet, and then plug the power cord into a wall socket.

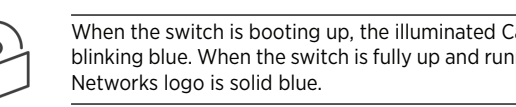

### Default Configuration

IP address 192.168.0.1 is automatically configured on Out-Of-Band Management Port (MGMT). There is no default IP address In Band Network Ports.

#### Configure Management PC

## Logging in to the switch

## Use PuTTY SSH client.

- On the PuTTY Configuration window, in the Host Name field, enter the 192.168.0.1 IP address and in the Port field, enter the 22 value.
- Click Open. The login prompt is displayed.
- In the cnMatrix login prompt enter the default username: admin In the Password prompt enter the default login password: admin

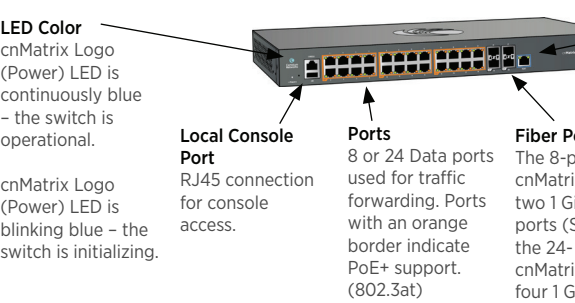

fiber ports (SFP+

La plateforme de commutation de prochaine génération cnMatrix offre une solution de commutation Ethernet de haute performance gérée dans le cloud, riche en fonctionnalités, à destination des entreprises. Cet équipement radio est destiné aux applications

professionnelles pour installations intérieures fixes uniquement.

Installation et fonctionnement

L'installation et le fonctionnement de ce produit sont complexes, et Cambium Networks recommande une installation et une gestion professionnelles du système. Merci de suivre les instructions contenues dans cette fiche. D'autres directives sur l'installation et le fonctionnement de la cnMatrix sont disponibles dans le guide de démarrage rapide, que

vous trouverez également en ligne au lien ci-dessous.

L'installateur doit disposer de toutes les compétences, connaissances et expériences pour

### NO Package Content (CZ

effectuer la tâche d'installation et il sera responsable de :

- 1. V systému Windows dvakrát klikněte na Ovládací panely. Zobrazí se okno Ovládací panely.
- V okně Ovládací panely vyberte možnost Zobrazit úlohy a stav sítě. Zobrazí se okno Centrum síťových připojení a sdílení.
- Klikněte na možnost Změnit nastavení adaptéru. Otevře se okno Síťová připojení.
- Dvakrát klikněte na rozhraní. Zobrazí se okno Vlastnosti
- Zaškrtněte políčko Protokol IP verze 4 (TCP/IPv4) a pak na něj dvakrát klikněte. Zaškrtněte políčko Použít následující IP adresu. Do pole IP adresa zadejte hodnotu
- 192.168.0.10 a do pole Maska podsítě hodnotu 255.255.255.0.

- 1. Použijte klient PuTTY SSH.
- 2. V okně Konfigurace PuTTY do pole Název hostitele (Host Name) zadejte IP adresu 192.168.0.1 a do pole Port zadejte hodnotu 22.
- Klikněte na Otevřít (Open). Zobrazí se výzva k zadání přihlašovacích údajů. Jako přihlašovací jméno k přepínači cnMatrix zadejte výchozí jméno: **admin**
- Jako heslo zadejte výchozí heslo: admin

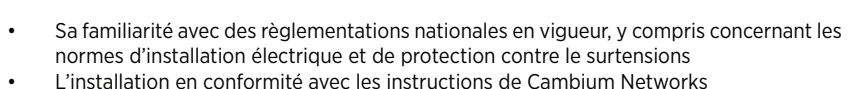

Informations de sécurité du produit

Les consignes de sécurité générale suivantes vous sont fournies afin de contribuer à assurer

votre sécurité personnelle et pour protéger votre produit des dommages potentiels. Se rappeler de consulter le Guide utilisateur du produit, voir le lien ci-dessous, pour plus d'informations. Se conformer aux règles de sécurité suivantes :

- L'électricité statique présente un danger pour les composants électroniques. Décharger l'électricité statique de votre corps (en touchant du métal nu mis à la masse) avant de toucher le produit. S'assurer que le produit est correctement mis à la masse. • S'assurer que l'équipement n'est pas sous tension durant l'installation. Toujours
- débrancher l'équipement de sa source d'alimentation avant de procéder à l'entretien. • Toujours faire appel à un électricien qualifié pour installer le câblage.
- Utiliser des câbles extérieurs pour les connexions qui seront exposées à un environnement extérieur.

### Exploitation au sein de l'UE – Restrictions

- Cet équipement est réservé à un usage intérieur uniquement.
- Avertissement concernant la CE EMI classe A : Cet équipement est conforme à la classe dans un environnement résidentiel.
- 
- A de la CISPR32. Cet équipement est susceptible de provoquer des interférences radio

Veuillez ne pas jeter des équipements électroniques et électriques ou les accessoires électroniques et électriques dans les déchets ménagers. Dans certains pays ou régions, des systèmes de collecte ont été mis en place pour gérer les déchets d'équipements électriques et électroniques. Si vous résidez dans un pays de l'UE, veuillez contacter votre représentant local fournisseur d'équipements ou le Centre d'assistance Cambium Networks pour plus d'informations sur le système de collecte des déchets de votre pays.

la norme PoE+ (802.3at) ports comprend deux comprend quatre ports à fibre optique giga / 10 gigas (SFP+).

Guide de l'utilisateur: https://www.cambiumnetworks.com/guides Formation Technique: https://learning.cambiumnetworks.com Centre d'assistance Cambium: https://support.cambiumnetworks.com

Déclaration de conformité de l'UE: http://www.cambiumnetworks.com/eu\_dofc

#### Directive concernant les déchets des équipements électriques et électroniques (DEEE)

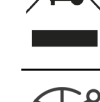

pro přepínání Ethernetu s cloudovou správou, vysokým výkonem, mnoha funkcemi a profesionální kvalitou. Tato zařízení slouží k profesionálnímu užití a výhradně k vnitřnímu připevnění.

## Instalace a provoz

Instalace a provoz těchto zařízení jsou poměrně komplexní. Společnost Cambium Networks tedy doporučuje odbornou montáž a správu systému. Dodržujte pokyny uvedené v tomto letáku. Další pokyny ohledně instalace a provozu přepínače cnMatrix jsou uvedené v přiložené Příručce rychlého použití. Naleznete ji i na webové stránce uvedené níže.

Pracovník zajišťující montáž musí být dostatečně kvalifikovaný a je zodpovědný za:

• Znalost příslušných platných národních předpisů včetně předpisů o elektrických instalacích a ochraně proti přepětí. • Montáž podle pokynů společnosti Cambium Networks.

## Bezpečnostní informace k produktu

Účelem uvedených všeobecných bezpečnostních zásad je pomoct zajistit vaši bezpečnost a chránit produkty před možným poškozením. Další informace získáte v uživatelské příručce, která je k dispozici z níže uvedeného odkazu. Dodržujte tyto bezpečnostní pokyny:

- Elektronická zařízení může poškodit statická elektřina. Před jakoukoli manipulací se zařízením proto vybijte elektrostatický náboj přítomný na vašem těle (například se dotkněte uzemněného neizolovaného kovového předmětu). Dbejte na správné uzemnění zařízení.
- Během montáže nepřipojujte zařízení k napájení. Před každým servisním zásahem odpojte zařízení od zdroje napájení.
- Kabeláž by měl vždy instalovat kvalifikovaný elektrikář.

• Připojovací kabely vystavené venkovnímu prostředí musí být určené pro venkovní užití.

#### Provoz v EU – Omezení

• Toto zařízení je určené pouze k vnitřnímu použití.

• Varování CE EMI pro třídu A: Toto zařízení splňuje podmínky třídy A CISPR32. V obytném prostředí může způsobovat rádiové rušení.

Nevyhazujte elektrická a elektronická zařízení ani elektrické a elektronické příslušenství

Usage prévu Verwendungszweck FR DE Contenu de l'emballage Die cnMatrix-Switching-Plattform von Cambium Networks bietet eine Cloud-verwaltete, leistungsstarke Ethernet-Switching-Lösung mit vielen Funktionen. Dieses Gerät ist für

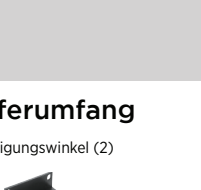

enMatrix Switch

 $(SFP+)$ 

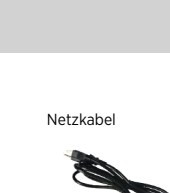

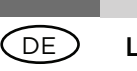

do domovního odpadu. V některých zemích a regionech fungují systémy zajišťující sběr odpadních elektrických a elektronických zařízení. Pokud sídlíte v zemích Evropské unie, kontaktujte zástupce svého dodavatele zařízení nebo centrum podpory společnosti Cambium Networks a požádejte o informace o systému sběru odpadu ve své zemi.

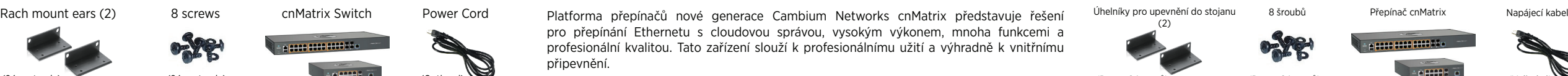

Uživatelská příručka: https://www.cambiumnetworks.com/guides Technické školení: https://learning.cambiumnetworks.com Centrum podpory Cambium: https://support.cambiumnetworks.com Prohlášení o shodě pro EU: http://www.cambiumnetworks.com/eu\_dofc

Směrnice o odpadních elektrických a elektronických zařízeních (OEEZ)

## Obsah balení

## Spuštění zařízení

Připojte napájecí kabel do zdířky napájení a jeho zástrčku zapojte do elektrické zásuvky.

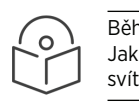

Během spouštění přepínače modře bliká prosvětlené logo Cambium Networks. Jakmile se přepínač spustí a bude plně v provozu, logo Cambium Networks bude svítit nepřetržitě.

Na portu pro správu (Out-Of-Band Management, MGMT) je automaticky nastavená IP adresa 192.168.0.1. Na síťových portech In Band Network není nastavena žádná výchozí IP adresa.

### Nastavení počítače používaného ke správě

#### Přihlášení k přepínači

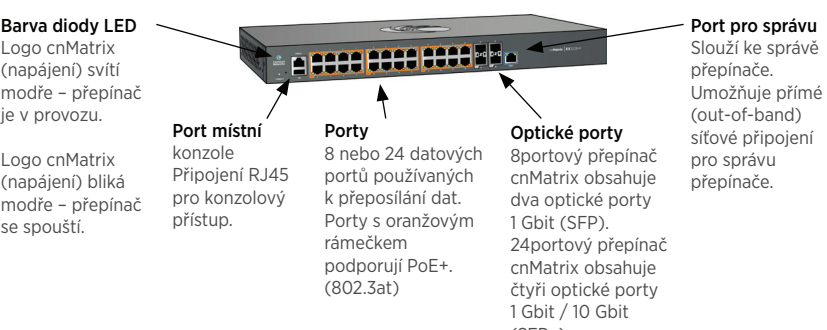

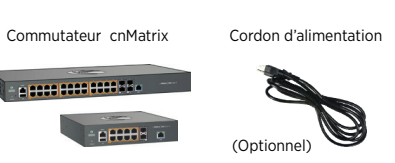

## Mise sous tension

Brancher le cordon d'alimentation à la prise d'alimentation, puis brancher le cordon d'alimentation à une prise murale.

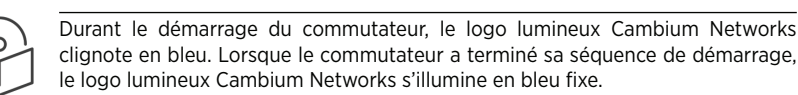

## Configuration par défaut

L'adresse IP 192.168.0.1 est automatiquement configurée sur le port d'administration hors bande (MGMT). Les ports réseau en bande n'ont pas d'adresse IP par défaut.

## Configuration du PC d'administration

- Sous Windows, double-cliquer l'icône du Panneau de configuration. La fenêtre du Panneau de configuration s'ouvre.
- Dans le fenêtre du Panneau de configuration, sélectionner l'option Afficher l'état et la gestion du réseau. La fenêtre Centre réseau et partage s'affiche.
- 3. Cliquer sur l'option Modifier les paramètres de la carte. La fenêtre Connexions réseau s'ouvre.
- Double-cliquer sur l'interface. La fenêtre des Propriétés de l'interface s'ouvre
- 5. Cocher la case correspondant à Protocole Internet version 4 (TCP/IPv4), puis doublecliquer dessus.
- 6. Cocher la case Utiliser l'adresse IP suivante, puis entrer l'adresse 192.168.0.10 dans le champ Adresse IP et 255.255.255.0 dans le champ Masque de sous-réseau.
- Connexion au commutateur
- 1. Utiliser le client SSH PuTTY. Dans la fenêtre PuTTY Configuration (Configuration du client PuTTY), dans le champ Host Name (Nom d'hôte), entrer l'adresse 192.168.0.1, et dans le champ Port, entrer la
- valeur 22.
- Cliquer sur Open (Ouvrir). L'invite de connexion s'affiche. À l'invite du nom d'utilisateur cnMatrix, entrer le nom d'utilisateur par défaut: admin
- À l'invite du mot de passe, entrer le nom d'utilisateur par défaut: admin

Couleur du voyant Le logo cnMatrix (alimentation) éclairé en bleu de manière fixe – le commutateur

est opérationnel.

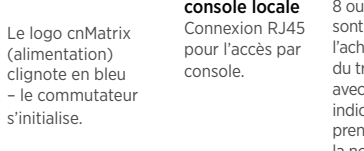

 $\bigoplus$ 

Port pour console locale Ports Ports à fibre Port d'administration

optique Le cnMatrix 8 Ce port permet ports à fibre optique 1 réseau hors giga (SFP), tandis que bande pour le cnMatrix 24 ports l'administration du Utilisé pour l'administration la connectivité commutateur.

du commutateur.

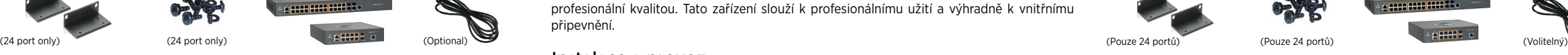

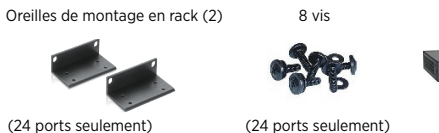

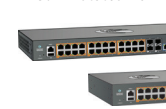

#### Einschalten

Schließen Sie das Netzkabel an den Netzanschluss des cnMatrix an und stecken Sie den Stecker

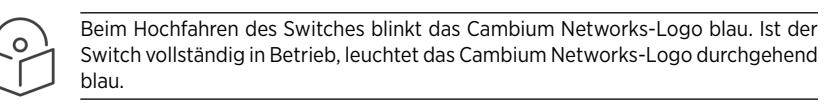

#### Standardeinstellung

Die IP-Adresse 192.168.0.1 wird automatisch am Out-of-Band-Management-Port (MGMT) konfiguriert. Bei In-Band-Network-Ports gibt es keine Standard-IP-Adresse.

#### Konfiguration am PC

- 1. Doppelklicken Sie unter Windows auf die Systemsteuerung, woraufhin sich das Fenster öffnet.
- Wählen Sie in der Systemsteuerung die Option "Netzwerkstatus und Aufgaben anzeigen". Das Fenster "Netzwerk- und Freigabecenter" wird angezeigt.
- Klicken Sie auf die Option Adaptereinstellungen ändern. Das Fenster Netzwerkverbindungen öffnet sich.
- 4. Doppelklicken Sie auf die Schnittstelle und klicken Sie anschließend auf die Option "Eigenschaften". Daraufhin werden die angezeigt.
- Aktivieren Sie das Kontrollkästchen Internet Protocol Version 4 (TCP/IPv4) und doppelklicken Sie darauf.
- 6. Aktivieren Sie das Kontrollkästchen "Folgende IP-Adresse verwenden". Tragen Sie in das Feld "IP-Adresse" die IP-Adresse 192.168.0.10 ein. In das Feld "Subnetzmaske" tragen Sie 255.255.255.0 ein. Bestätigen Sie die Änderungen mit "ok".

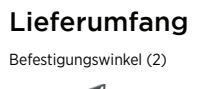

## Connexion au commutateur

initialisiert.

- Verwenden Sie den SSH-Client PuTTY. Geben Sie im PuTTY-Konfigurationsfenster im Feld "Host Name" die IP-Adresse
- 192.168.0.1 ein, und geben Sie im Feld "Port" den Wert 22 ein.
- Klicken Sie auf Öffnen. Das Login-Fenster wird angezeigt.
- Geben Sie im Login-Fenster des cnMatrix den Standard-Username ein: admin Geben Sie im Feld "Passwort" das Standard-Passwort ein: admin

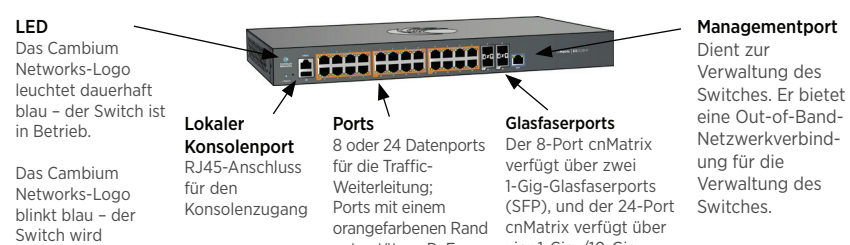

(802.3at)

unterstützen PoE+. vier 1-Gig-/10-Gig-

Glasfaserports (SFP+).

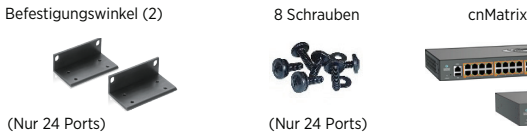

professionelle Anwendungen für Installationen in Innenräumen bestimmt.

#### Installation und Betrieb

Die Installation und Betrieb dieses Produkts sind komplex, deshalb empfiehlt Cambium Networks die professionelle Installation und Verwaltung des Systems. Bitte befolgen Sie die Anweisungen in dieser Packungsbeilage. Weitere Anleitungen zur Installation und zum Betrieb von cnMatrix finden Sie in der beiliegenden Anleitungsbroschüre, die auch online

unter folgendem Link verfügbar ist.

Der Installateur muss über ausreichende Fähigkeiten, Kenntnisse und Erfahrung verfügen, um die Installationsaufgabe ausführen zu können, und ist für Folgendes verantwortlich:

• Kenntnis der aktuell gültigen nationalen Vorschriften, einschließlich elektrischer

Installation und Überspannungsschutz

• Installation gemäß den Anweisungen von Cambium Networks

Informationen zur Produktsicherheit

Die folgenden, allgemeinen Sicherheitsrichtlinien dienen dazu, Ihre persönliche Sicherheit zu gewährleisten und Ihr Produkt vor möglichen Schäden zu schützen. Weitere Informationen finden Sie in der Produkt-Bedienungsanleitung (siehe Link unten). Bitte beachten Sie

folgende Sicherheitsregeln:

• Elektronische Bauteile können durch statische Elektrizität beschädigt werden. Leiten Sie statische Elektrizität aus Ihrem Körper ab (durch Berührung von geerdetem Metall), bevor Sie das Gerät berühren. Stellen Sie sicher, dass das Produkt ordnungsgemäß

geerdet ist.

• Stellen Sie sicher, dass das Gerät während der Installation nicht mit Strom versorgt

wird. Bevor Wartung trennen Sie immer das Gerät von der Stromquelle. • Verwenden Sie immer einen qualifizierten Elektriker, um die Kabel zu installieren. • Verwenden Sie outdoor-taugliche Kabel für Verbindungen, die der Außenumgebung

ausgesetzt sind. .

Betrieb in der EU - Einschränkungen

• Dieses Gerät ist nur für den Gebrauch in Innenräumen bestimmt.

• CE-EMI-Klasse "A" Warnung: Dieses Gerät entspricht der Klasse A von CISPR32. In

einer Wohnumgebung kann dieses Gerät Funkstörungen verursachen.

Bitte entsorgen Sie elektronische und elektrische Geräte sowie elektronisches und elektrisches Zubehör nicht im Hausmüll. In einigen Ländern oder Regionen wurden Sammelsysteme eingerichtet, um mit Elektro- und Elektronikaltgeräten umzugehen. Wenn Sie sich in einem Land der Europäischen Union aufhalten, wenden Sie sich bitte an Ihren örtlichen Ausrüstungslieferanten oder das Cambium Networks Support Center, um **Contract Contract** Informationen über das Abfallsammelsystem in Ihrem Land zu erhalten.

Betriebsanweisung: https://www.cambiumnetworks.com/guides Technisches Training: https://learning.cambiumnetworks.com Cambium Support Center: https://support.cambiumnetworks.com EU-Konformitätserklärung: http://www.cambiumnetworks.com/eu\_dofc

Richtlinie über Elektro- und Elektronikaltgeräte (WEEE)

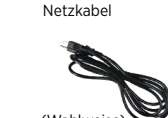

# Connecting what matters

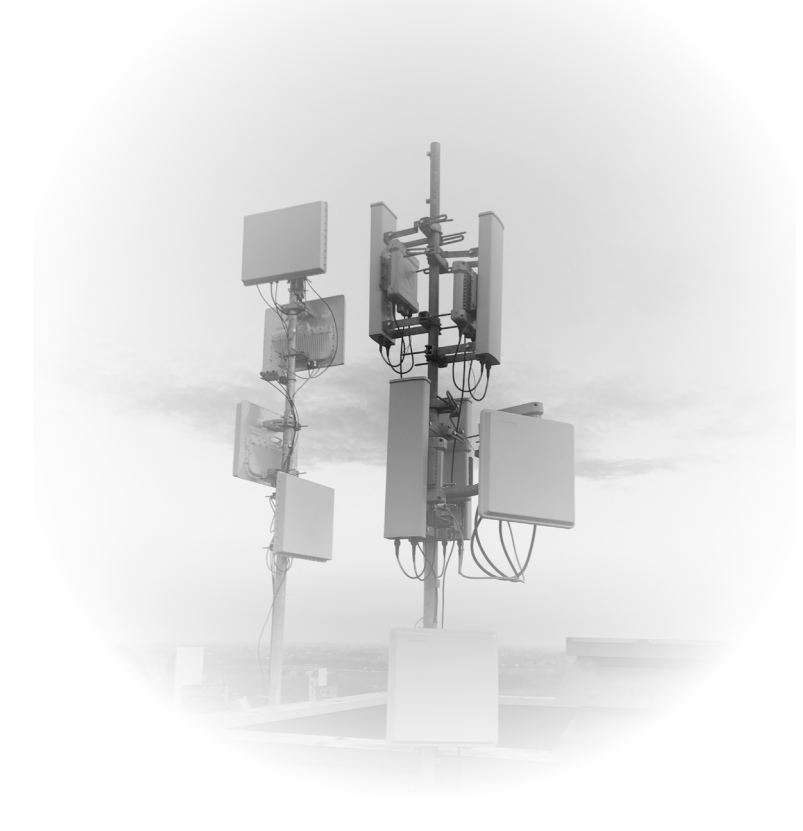

# www.cambiumnetworks.com

pmp-2453

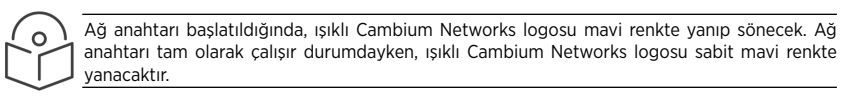

#### Uso previsto Kullanım Amacı ES) Paket İceriği Kullanım Amacı ( TR

## Destinazione d'uso

la piattaforma di switching di nuova generazione cnMatrix di Cambium Networks offre una soluzione di switching ethernet di livello enterprise, gestita in cloud, ad alte prestazioni e ricca di funzionalità. Questa apparecchiatura è destinata esclusivamente ad applicazioni professionali per installazioni ad uso interno fisse.

Przeznaczenie

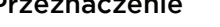

Nowej generacji moduły przełączników Cambium Network cnMatrix zapewniają wysoką wydajność i funkcjonalność, w tym możliwość zarządzania przez chmurę, w formie odpowiedniej dla przedsiębiorstw. Moduły przełączników są przeznaczone do zastosowań profesjonalnych, wyłącznie w stacjonarnych instalacjach wewnętrznych.

#### Instalacja i obsługa

Instalacja i obsługa tego produktu są działaniami o wysokim stopniu złożoności, dlatego Cambium Networks zaleca, aby były one realizowane przez odpowiednio wykwalifikowane osoby. Należy postępować zgodnie z instrukcjami podanymi w ulotce. Dodatkowe wskazówki na temat instalacji i obsługi sprzętu cmMatrix można znaleźć w przewodniku wprowadzającym dołączonym do zestawu, a także w formie elektronicznej (patrz łącze poniżej).

Instalator musi mieć odpowiednie kwalifikacje, wiedzę i doświadczenie, aby przeprowadzić montaż. Zakres odpowiedzialności:

- Znajomość aktualnie obowiązujących przepisów, instalacji elektrycznych i ochrony
- przeciwprzepięciowej. • Przeprowadzenie instalacji zgodnie z wytycznymi Cambium Networks.

#### Bezpieczeństwo użytkowania

Aby zapewnić bezpieczeństwo użytkownikowi oraz uniknąć uszkodzenia urządzenia, należy przestrzegać poniższych ogólnych zaleceń dotyczących bezpieczeństwa. W razie potrzeby należy korzystać z podręcznika użytkownika, do którego łącze zamieszczono poniżej. Należy pamiętać o następujących zasadach:

- Wyładowania elektrostatyczne mogą uszkodzić elementy elektroniczne urządzenia. Przed dotknięciem produktu należy pozbyć się ładunków elektrostatycznych, np. poprzez dotknięcie uziemionego, niepomalowanego elementu z metalu. Upewnić się, że produkt jest poprawnie uziemiony.
- Podczas instalacji sprzęt nie może być pod napięciem. Urządzenie należy zawsze odłączać od źródła zasilania przed przystąpieniem do serwisowania.
- Instalację kabli zawsze powierzać wykwalifikowanemu elektrykowi.
- W przypadku połączeń narażonych na warunki zewnętrzne stosować kable przeznaczone do zastosowań zewnętrznych.

#### Stosowanie na terenie UE – ograniczenia

- Urządzenie jest przeznaczone wyłącznie do użytku w pomieszczeniach.
- Ostrzeżenie CE dotyczące urządzeń emitujących zakłócenia w środowisku elektromagnetycznym klasy A: Urządzenie spełnia normy klasy A normy CISPR32. Urządzenie zainstalowane w pomieszczeniach mieszkalnych może powodować zakłócenia w częstotliwości radiowej.

Zużyty sprzęt elektryczny i elektroniczny i jego akcesoria nie powinny być utylizowane jako część odpadów zmieszanych. W niektórych krajach lub regionach zorganizowano systemy selektywnej zbiórki odpadów elektrycznych i elektronicznych. W celu uzyskania informacji o selektywnym odbiorze odpadów w krajach Unii Europejskiej należy skontaktować się z lokalnym sprzedawcą sprzętu lub z centrum serwisowym Cambium Networks.

#### Dyrektywa o zużytym sprzęcie elektrycznym i elektronicznym (WEEE)

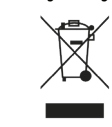

Podręcznik dla użytkownika: https://www.cambiumnetworks.com/guides Szkolenia techniczne: https://learning.cambiumnetworks.com

Centrum serwisowe Cambium Center: https://support.cambiumnetworks.com Deklaracja zgodności UE: http://www.cambiumnetworks.com/eu\_dofc

Cambium Networks cnMatrix yeni nesil anahtarlama platformu bulut yönetimli, yüksek performanslı, zengin özellikli kurumsal sınıf ethernet anahtarlama çözümü sunar. Bu ekipman sadece sabit iç mekan kurulumlarına yönelik profesyonel kullanım için tasarlanmıştır.

#### Kurulum ve Çalıştırma

Bu ürünün kurulum ve çalıştırma işlemlerinin karmaşık olmasından dolayı Cambium Networks, sistemin profesyonel kurulum ve yönetimini önerir. Lütfen bu broşürde yer alan talimatları uygulayın. cnMatrix kurulum ve çalıştırma hakkında daha fazla bilgi, ürünle birlikte verilen ve ayrıca çevrimiçi olarak aşağıdaki internet bağlantısında da bulunabilecek olan Hızlı Başlangıç Kılavuzu'nda mevcuttur.

Kurulumu yapan kişinin kurulum görevini gerçekleştirebilecek düzeyde yeterli bilgi, beceri ve deneyime sahip olması gerekir ve bu kişi şunlardan sorumludur:

Alette Rack mount (2) 8 viti cnMatrix Switch Cavo Alimentazione  $\mathbf{e}^{\mathbf{y}}$ (Solo 24 porte) (Solo 24 porte)

- Elektrik tesisatı ve aşırı gerilim koruma da dahil olmak üzere yürürlükteki mevcut ulusal mevzuatlara aşina olmak
- Kurulumu Cambium Networks talimatlarına göre gerçekleştirmek

### Ürün Güvenlik Bilgileri

Aşağıdaki genel güvenlik kuralları kendi kişisel güvenliğinizi sağlamaya ve ürününüzü olası hasara karşı korumaya yardımcı olmak üzere sunulmuştur. Daha fazla ayrıntı için aşağıdaki ürün Kullanım Kılavuzu internet bağlantısına göz atmayı unutmayın. Lütfen aşağıdaki güvenlik kurallarına uyun:

- Statik elektrik elektronik parçalar için zararlı olabilir. Ürüne dokunmadan önce vücudunuzdaki statik elektriğin boşaltımını yapın (örneğin, topraklanmış çıplak metale dokunun). Ürünün düzgün şekilde topraklandığından emin olun.
- Kurulum sırasında ekipmana elektrik verilmediğinden emin olun. Servis bakımı yapmadan önce daima ekipmanın güç bağlantısını kesin. • Kablolama tesisatı kurulumu için daima nitelikli bir elektrikçi kullanın.
- Dış mekan ortamına maruz kalacak bağlantılar için dış mekana uygun kablolar kullanın.
- In Windows, fare doppio clic sul comando del Pannello di controllo. Viene visualizzata la finestra del pannello di controllo.
- Nella finestra Pannello di controllo, selezionare l'opzione Visualizza lo stato della rete e le attività. Viene visualizzata la finestra Centro connessioni di rete e condivisione. Fare clic sull'opzione Cambia impostazioni adattatore. Viene visualizzata la finestra
- Connessioni di rete. 4. Fare doppio clic sull'interfaccia. Viene visualizzata la finestra delle proprietà
- dell'interfaccia. 5. Selezionare la casella di controllo Protocollo Internet versione 4 (TCP / IPv4), quindi
- fare doppio clic su di essa. 6. Selezionare la casella di controllo Utilizza il seguente indirizzo IP e immettere l'IP 192.168.0.10 nel campo dell'indirizzo IP e 255.255.255.0 nel campo Maschera di sottorete.

- Utilizzare un client SSH PuTTY.
- Nella finestra Configurazione PuTTY, nel campo Nome host, inserire l'indirizzo IP 192.168.0.1 e nel campo Porta, inserire il valore 22.

#### AB'de Çalıştırma – Kısıtlamalar

Fiber Ports The 8-port cnMatrix provides two 1 Gig fiber ports (SFP) and the 24- port cnMatrix provide four 1 Gig / 10 Gig fiber ports (SFP+

- Fare clic su **Apri**. Viene visualizzata la richiesta di accesso.
- 4. Nel prompt di login cnMatrix, inserire il nome utente predefinito: admin 5. Nel prompt Password inserire la password di accesso predefinita: admin

• Bu ekipman sadece iç mekan kullanımı içindir. • CE EMI Sınıf A Uyarısı: Bu ekipman CISPR32 Sınıf A ile uyumludur. Meskun yerleşim bölgelerinde bu ekipman telsiz parazitine neden olabilir.

LED Color cnMatrix Logo e <mark>seco pode dece</mark> pi<sub>lo</sub> de l non smaltire le apparecchiature elettriche ed elettroniche o gli accessori elettronici ed (Power) LED is elettrici come rifiuti domestici. In alcuni paesi o regioni sono stati predisposti sistemi continuously blue di raccolta per gestire e smaltire le apparecchiature elettriche ed elettroniche. Se – the switch is Local Console risiedi nei paesi dell'Unione Europea, contatta il rappresentante del tuo fornitore locale Ports operational. 8 or 24 Data ports Port di apparecchiature o il Centro di supporto di Cambium Networks per informazioni sul used for traffic sistema di raccolta dei rifiuti elettronici nel tuo paese. RJ45 connection cnMatrix Logo for console forwarding. Ports (Power) LED is access. with an orange Guida dell'utente: https://www.cambiumnetworks.com/guides blinking blue – the border indicate switch is initializing. PoE+ support.

lanagement Port Used for Managing the switch. It provides out of band network connectivity for management of the switch.

Lütfen elektronik ve elektrikli ekipmanları veya elektronik ve elektrikli aksesuarları ev

atıklarınızla birlikte atmayın. Bazı ülkelerde ya da bölgelerde elektrikli ve elektronik ekipman atıklarının yönetimi için toplama sistemleri kurulmuştur. Avrupa Birliği ülkelerinde ikamet ediyorsanız, ülkenizdeki atık toplama sistemi hakkında bilgi için yerel ekipman tedarikçi temsilcinizle veya Cambium Networks Destek Merkeziyle iletişime geçin.

#### Atık Elektrikli ve Elektronik Ekipmanlar (WEEE) Yönergesi

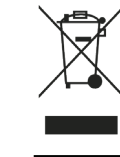

Kullanım Kılavuzu: https://www.cambiumnetworks.com/guides Teknik Eğitim: https://learning.cambiumnetworks.com Cambium Destek Merkezi: https://support.cambiumnetworks.com AB Uygunluk Beyanı: http://www.cambiumnetworks.com/eu\_dofc

## $\widehat{I|T}$  La confezione contiene  $\widehat{I|P}$

### Installazione e funzionamento

- Jeśli korzystasz z systemu Windows, kliknij dwukrotnie pozycję Panel sterowania. Zostanie wyświetlono okno Panel sterowania.
- W oknie Panel sterowania wybierz pozycję Wyświetl stan sieci i zadania. Zostanie wyświetlone okno Centrum sieci i udostępniania.
- Kliknij opcję Zmień ustawienia karty sieciowej. Zostanie wyświetlone okno Połączenia sieciowe.
- Dwukrotnie kliknij interfejs. Zostanie wyświetlone okno Właściwości dotyczące wybranego interfejsu. Zaznacz pole Protokół internetowy w wersji 4 (TCP/IPv4), a następnie kliknij je
- dwukrotnie. 6. Zaznacz pole Użyj następującego adresu IP, a następnie wpisz adres 192.168.0.10 w polu Adres IP oraz adres 255.255.255.0 w polu Maska podsieci.

l'installazione e il funzionamento di questo prodotto sono complessi, pertanto Cambium Networks consiglia l'installazione e gestione professionale del sistema. Si prega di seguire le istruzioni in questo foglio. Ulteriori indicazioni sull'installazione e il funzionamento di cnMatrix sono disponibili nella Guida rapida di avvio, che può anche essere trovata online al link sottostante.

L'installatore deve disporre di competenze, conoscenze ed esperienza sufficienti per eseguire l'attività di installazione ed è responsabile di:

- Familiarità con le attuali normative nazionali applicabili, tra cui l'installazione elettrica
- e la protezione da sovratensione • Installazione secondo le istruzioni di Cambium Networks

Zaczepy do montażu na stela: typu rack (2 szt.)

#### Informazioni sulla sicurezza del prodotto

Le seguenti linee guida generali sulla sicurezza sono fornite per aiutare a garantire la propria sicurezza personale e proteggere il prodotto da potenziali danni. Ricordarsi di consultare la Guida per l'utente del prodotto, disponibile al'indirizzo Web sottostante, per ulteriori dettagli. Si prega di osservare le seguenti regole di sicurezza:

- 1. Windows içerisinde, Denetim Masası komutuna çift tıklayın. Denetim Masası penceresi görüntülenir.
- 2. Denetim Masası penceresinde, Ağ durumunu ve görevleri görüntüle seçeneğini seçin. Ağ ve Paylaşım Merkezi penceresi görüntülenir.
- 3. Bağdaştırıcı ayarlarını değiştir seçeneğini tıklayın. Ağ Bağlantıları penceresi görüntülenir.

İnternet Protokolü Sürüm 4 (TCP/IPv4) onay kutusunu işaretleyin ve ardından üzerinde çift tıklayın.

cnMatrix giriş bilgi istem ekranında varsayılan kullanıcı adını girin: admin Parola bilgi istem ekranında varsayılan giriş parolasını girin: admin

- L'elettricità statica può essere dannosa per i componenti elettronici. Scaricare l'elettricità statica dal proprio corpo (ad es. Toccare metallo nudo messo a terra) prima di toccare il prodotto. Assicurarsi che il prodotto sia correttamente collegato a terra.
- Assicurarsi che l'apparecchiatura non sia alimentata durante l'installazione. Scollegare sempre l'apparecchiatura dalla fonte di alimentazione prima di eseguire la manutenzione.
- Utilizzare sempre un elettricista qualificato per installare il cablaggio. • Utilizzare cavi con classificazione esterna per i collegamenti che saranno esposti all'ambiente esterno.

Yerel Konsol Bağlantı Noktası Konsol erişimi için RJ45 bağlantısı.

#### Funzionamento in UE - Limitazioni

- Questa apparecchiatura è solo per uso interno. • CE EMI Classe A Avvertenza: questa apparecchiatura è conforme alla Classe A di
- CISPR32. In un ambiente residenziale, questa apparecchiatura può causare interferenze radio.

#### Direttiva sui rifiuti di apparecchiature elettriche ed elettroniche (RAEE)

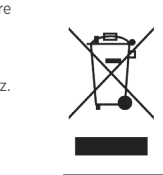

法

Formazione tecnica: https://learning.cambiumnetworks.com Cambium Support Center: https://support.cambiumnetworks.com Dichiarazione di conformità UE: http://www.cambiumnetworks.com/eu\_dofc

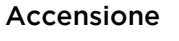

Collegare il cavo di alimentazione alla presa di alimentazione, quindi collegare il cavo di alimentazione a una presa a muro.

Quando l'interruttore si avvia, il logo illuminato di Cambium Networks lampeggia in blu. Quando lterruttore è completamente attivo e funzionante, il logo illuminato di Cambium Networks resta blu fisso.

### Configurazione di Default

L'indirizzo IP 192.168.0.1 viene configurato automaticamente sulla porta di gestione fuori banda (MGMT). Non esiste un indirizzo IP predefinito nelle porte di rete in banda.

### Configurazione PC di Management

- Windows rendszerben kattintson duplán a Vezérlőpult parancsra. Ekkor megjelenik a Vezérlőpult ablak.
- A Vezérlőpult ablakában kattintson a Hálózati állapot és hálózati feladatok megjelenítése lehetőségre. Ekkor megnyílik a Hálózati és megosztási központ.
- Kattintson az Adapterbeállítások módosítása elemre. Ekkor megnyílik a Hálózati kapcsolatok ablak.
- Kattintson duplán az interfészre. Ekkor megnyílik az interfész Tulajdonságok ablaka. Jelölje be A TCP/IP protokoll 4-es verziója (TCP/IPv4) jelölőnégyzetet, majd kattintson rá duplán.
- Jelölje be A következő IP-cím használata jelölőnégyzetet, majd írja be a 192.168.0.10 IPcímet a megfelelő mezőbe, illetve a 255.255.255.0 címet az Alhálózati maszk mezőbe.

#### Accesso allo switch

(802.3at)

## Zawartość opakowania

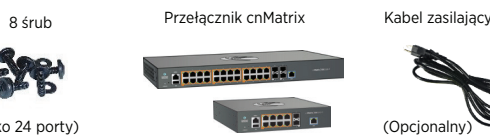

#### Zawartość opakowania

- 1. En Windows, haga doble clic en el comando de Panel de Control. Se mostrará la ventana del Panel de Control.
- En la ventana del Panel de Control, seleccione la opción Ver el estado y tareas de la red. Aparecerá la ventana Centro de redes y recursos compartidos.
- Haga clic en la opción Cambiar configuración del adaptador. Se mostrará la ventana Conexiones de Red.
- 4. Haga doble clic en el interfaz. Se mostrará la ventana de Propiedades del interfaz. Marque la casilla de Verificación Protocolo de Internet Versión 4 (TCP / IPv4) y luego
- haga doble clic en él. 6. Marque la casilla de Verificación Usar la siguiente dirección IP e introduzca 192.168.0.10 IP en el campo de dirección IP y 255.255.255.0 en el campo Máscara de subred.

Podłącz odpowiedni koniec kabla zasilającego do gniazda zasilacza w urządzeniu, a drugi koniec do gniazdka w ścianie.

**PAGE** 

Rozruch przełącznika jest sygnalizowany miganiem niebieskiego podświetlonego logo Cambium Networks. Gdy przełącznik jest gotowy do pracy, podświetlone niebieskie logo Cambium Network przestanie migać i zacznie emitować stałe światło.

#### Domyślna konfiguracja

Fabrycznie skonfigurowany adres IP urządzenia to 192.168.0.1, a dostęp do tego adresu jest możliwy wyłącznie poprzez gniazdo zarządzania MGMT. Urządzenie nie przypisuje fabrycznie jakichkolwiek adresów IP w paśmie sieci komunikacyjnej.

> terruptor conectividad de red fuera de banda para la administración del conmutador.

Adaptadores para montaj en rack(2)

#### Konfiguracja komputera PC zarządzającego urządzeniem

#### Kontrolka LED Niebieskie logo cmMatrix (kontrolka zasilania) – jeżeli świeci stałym światłem, urządzenie działa poprawnie. Niebieskie logo cmMatrix (kontrolka zasilania) – jeżeli niga, trwa proces rozruchu urządzenia. Port konsol lokalnej Gniazdo RJ45 umożliwiające podłączenie konsoli. Porty 8 lub 24 portów służących do przekazywania uchu siecioweg omarańczowa obwódka oznacza porty, na których obsługiwany jest protokół PoE+. (802.3at) Porty światłowc Wersja 8-portowa przełącznika cnMatrix za dwa gniazda światłowodowe przełącznikiem w owości 1 Gb (SFP), a wersja 24-portowa zawiera cztery gniazda światłowodowe o przepustowości 1/10 Gb  $(SFP+)$ Port zarządzania Służy do zarządzania przełacznikiem Przez ten port można nawiązać pozapasmowe połączenie ze celu zmiany jego konfiguracji.

#### Accesso allo switch

- Na przykładzie klienta SSH PuTTY:
- W oknie PuTTY Configuration (Konfiguracja PuTTY) odszukaj pole Host Name (Nazwa hosta) i wpisz do niego adres IP 192.168.0.1. W polu Port pozostaw liczbę 22.
- 3. Kliknij pozycję Open (Otwórz). Zostanie wyświetlony monit logowania.
- Na ekranie monitu logowania cnMatrix wpisz domyślną nazwę użytkownika: admin
- 5. Następnie wprowadź domyślne hasło dla tego użytkownika: admin

LED Rengi cnMatrix Logosu (Güç) LED ışığı sürekli mavi – ağ anahtarı çalışıyor. cnMatrix Logosu (Güç) LED ışığı yanıp sönen mavi – ağ anahtarı başlatılıyor.

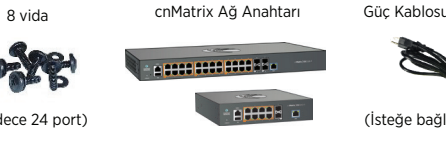

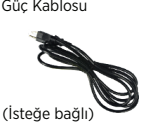

CE

#### Güç Verme

Güç kablosunu güç girişine bağlayın ve ardından güç kablosunu duvar prizine takın.

#### Varsayılan Konfigürasyon

192.168.0.1 IP adresi Bant Dışı Yönetim Bağlantı Noktası (MGMT) üzerinde otomatik olarak yapılandırılır. Bant İçi Ağ Bağlantı Noktaları üzerinde varsayılan bir IP adresi yoktur.

#### Yönetim Bilgisayarını Yapılandırma

6. Aşağıdaki IP adresini kullan onay kutusunu işaretleyin ve IP adresi alanına 192.168.0.10 IP

PuTTY Konfigürasyon penceresinde, Ana Bilgisayar Adı alanında 192.168.0.1 IP adresini

adresini ve Alt ağ maskeli alana 255.255.255.0 adresini girin.

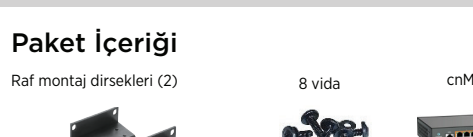

Ağ anahtarına giriş yapma 1. PuTTY SSH istemcisini kullanın.

ve Bağlantı Noktası alanında 22 değerini girin. 3. Aç öğesine tıklayın. Giriş bilgi istem ekranı görüntülenir.

> Bağlantı Noktaları Trafik iletimi için 8 veya 24 veri bağlantı oktası kullanılı Turuncu kenarlıklı bağlantı noktala<mark>ı</mark> PoE+ desteğini gösterir. (802.3at)

Fiber Bağlantı Noktaları 8 bağlantı noktal iki adet 1 Gig fiber bağlant noktası (SFP) ve 24 bağlantı noktalı cnMatri dört adet 1 Gig / 10 Gig fiber bağlantı noktası (SFP+) sağlar.

Yönetim Bağlantı Noktası Ağ Anahtarın Yönetmek için kullanılır. Ağ anahtarı yör için bant dışı ağ bağlanabilirliği sağlar.

la plataforma de conmutación de próxima generación cnMatrix de Cambium Networks ofrece una solución de conmutación ethernet gestionada en la nube, de alto desempeño, con una amplia variedad de funciones de grado empresarial. Este equipo está diseñado para

aplicaciones profesionales únicamente en instalaciones fijas en interiores. Instalación y operación

la instalación y operación de este producto es compleja y, por lo tanto, Cambium recomienda que la instalación y gestión del sistema sea realizada por un profesional. Por favor, siga las instrucciones en este folleto. Para más información sobre la instalación y operación de cnMatrix refiérase al Manual de inicio rápido que lo acompaña, que también se puede encontrar en línea en el enlace que se indica más adelante.

El instalador debe tener competencias, conocimiento y experiencia suficientes para realizar las tareas de instalación y tendrá la responsabilidad de:

- Estar familiarizado con las normas nacionales que apliquen incluidas las normas de instalación eléctrica y de protección contra sobretensiones
- Realizar la instalación de acuerdo con las instrucciones de Cambium Networks

#### Información de seguridad del producto

Se proporcionan las siguientes normas de seguridad generales para ayudarlo a garantizar su propia seguridad personal y a proteger su producto de daños potenciales. Recuerde consultar el Manual de usuario, el enlace web se incluye más adelante, para más detalles. Por favor cumpla con las siguientes normas de seguridad:

- La electricidad estática puede ser dañina para los components electrónicos. Descargue a electricidad estática de su cuerpo (es decir, toque un elem a tierra) antes de tocar el producto. Asegúrese de que el producto esté conectado a tierra adecuadamente.
- Asegúrese de que el equipo no esté encendido durante la instalación. Siempre desconecte el equipo de su fuente de alimentación antes de que entre en servicio.
- Siempre asesórese de un electricista calificado para instalar el cableado. • Utilice cables clasificados para exteriores para las conexiones que estarán expuestas
- al aire libre.

#### Operación en la UE – Restricciones

- Este equipo solo debe usarse en interiores.
- Advertencia CE EMI Clase A: este producto cumple con el estándar Clase A de CISPR32. En un entorno doméstico, puede que este producto cause interferencia de radio.

por favor no disponga de los equipos electrónicos y eléctricos o componentes electrónicos y eléctricos junto a la basura doméstica. En algunos países o regiones se han dispuesto sistemas de recolección para el manejo de desechos de equipos eléctricos y electrónicos. Si vive en países de la Unión Europea, por favor póngase en contacto con su representante de ventas del equipo o con el Centro de asistencia técnica de Cambium Networks para obtener información acerca del sistema de recolección de basuras en su país.

#### Directiva residuos de equipos eléctricos y electrónicos (WEEE)

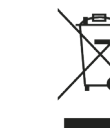

法

Manual de usuario: https://www.cambiumnetworks.com/guides Capacitación técnica: https://learning.cambiumnetworks.com

Centro de asistencia técnica de Cambium: https://support.cambiumnetworks.com Declaración de conformidad de la UE: http://www.cambiumnetworks.com/eu\_dofc

(Solo 24 puertos) (Solo 24 puertos) (Solo 24 puertos) (Solo 24 puertos) (Solo 24 puertos) (Solo 24 puertos) (Sadece 24 port) (Sadece 24 port) (Sadece 24 port) (ISteğe bağlı) (Sadece 24 port) (Sadece 24 port) (ISteğe bağlı) Encendiéndolo Conecte el cable de corriente a la entrada de corriente y, conéctelo a un enchufe de pared. (Solo 24 puertos) (Solo 24 puertos

 $\frac{1}{2}$ 

La confezione contiene

#### Beüzemelés

Csatlakoztassa a tápkábelt a bemeneti csatlakozóhoz, másik végét pedig egy fali konnektorhoz.

A kapcsoló bekapcsolásakor a Cambium Networks embléma kéken villog. A kapcsoló sikeres bekapcsolása után a Cambium Networks embléma kéken világít.

#### Alapértelmezett konfiguráció

Az Out-Of-Band Management Port (MGMT – protokollon kívüli kezelési port) IP-címe automatikusan 192.168.0.1. Az In-Band Network Port (sávon belüli hálózati port) nem rendelkezik alapértelmezett IP-címmel.

#### Kezelés konfigurálása – PC

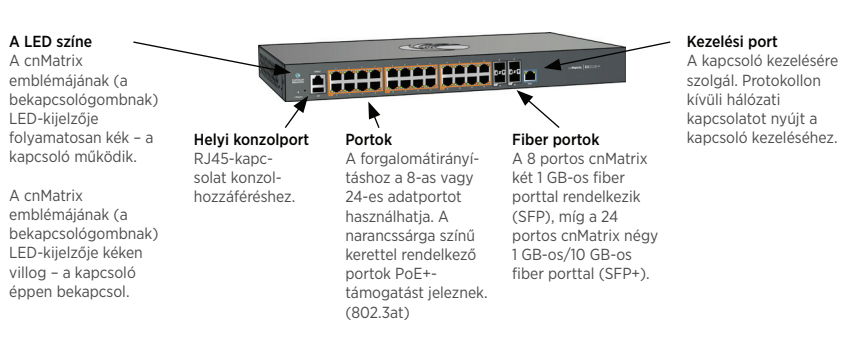

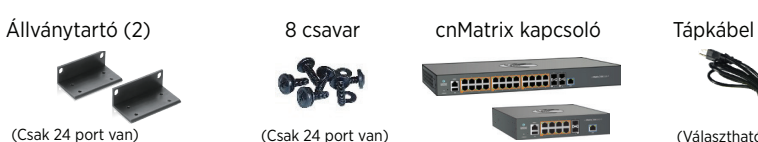

#### Bejelentkezés a kapcsolóra

- Használja a PuTTY SSH-ügyfelet. 2. A PuTTY Configuration ablakának Host Name mezőjébe írja be a 192.168.0.1 IP-címet,
- 
- a Port mezőbe pedig a 22 értéket. 3. Kattintson az Open lehetőségre. Ekkor megjelenik a bejelentkezési felület.
- A cnMatrix bejelentkezési felületén adja meg az alapértelmezett felhasználónevet: admin
- 5. A Password (Jelszó) területen adja meg az alapértelmezett jelszót: admin

Paket İçeriği

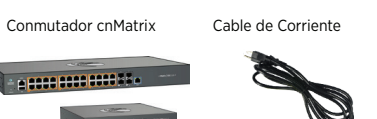

- 
- 
- 

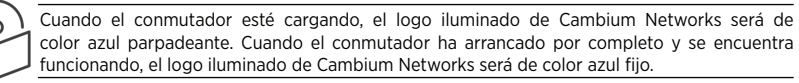

#### Configuración por Defecto

La dirección IP 192.168.0.1 está configurada de forma automática en el Puerto de Consola Fuera de Banda (MGMT). No existe dirección IP por defecto en los puertos En Banda.

#### Configuración de la administración por PC

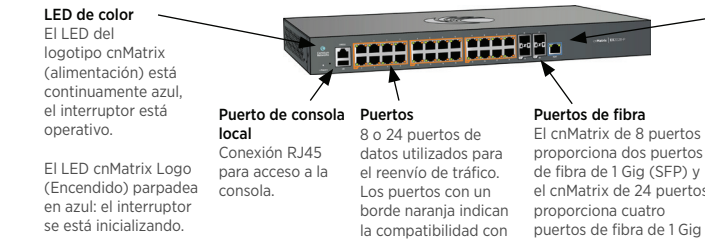

#### Iniciar Sesión en el Conmutador

- 1. Use el cliente PuTTY SSH.
- 2. En la ventana de configuración de PuTTY Configuration, en el campo Nombre de Host, introduzca la dirección IP 192.168.0.1 y en el campo Puerto, introduzca el valor 22. Haga clic en Abrir. Se mostrará el aviso de inicio de sesión
- 4. En el indicador de inicio de sesión de cnMatrix, introduzca el nombre de usuario predeterminado: admin
- 5. En la solicitud de contraseña, introduzca la contraseña de inicio de sesión predeterminada: admin

PoE +. (802.3at)

# CE

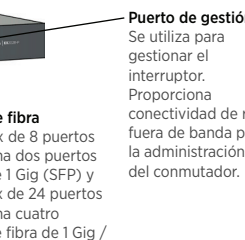

10 Gig (SFP +).

A Cambium Networks következő generációs cnMatrix kapcsolóplatformja felhőben kezelt,

nagy teljesítményű, funkciókban gazdag nagyvállalati ethernetkapcsolási megoldást nyújt. A felszerelés kizárólag professzionális, beltéri, rögzített telepítési környezetekben használandó.

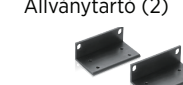

### $I$ Rendeltetésszerű használat  $(HU)$

Telepítés és üzemeltetés

A termék telepítése és üzemeltetése összetett, a Cambium Networks így azt javasolja, hogy egy szakértő telepítse és kezelje a rendszert. Kövesse a tájékoztatóban található lépéseket. További útmutatást a cnMatrix telepítéséről és üzemeltetéséről a termékhez járó Rövid

útmutatóban, valamint online, a lenti hivatkozáson találhat

A telepítőnek rendelkeznie kell a szükséges szakértelemmel, tudással és tapasztalattal a

telepítés elvégzéséhez, és a következőkért felelős:

• Az aktuális és megfelelő nemzeti előírások, így az elektromos berendezések telepítésével és a túlfeszültség-védelemmel kapcsolatos előírások ismerete

• Telepítés a Cambium Networks útmutatása szerint

Termékbiztonsági információk

Az alábbi általános biztonsági irányelvek az Ön személyes biztonságának védelmét és a termék esetleges sérülésének elkerülését szolgálják. További információt a termék felhasználói útmutatójában, a lenti hivatkozáson találhat. Tartsa szem előtt a következő

biztonsági előírásokat:

• A statikus elektromosság ártalmas lehet az elektronikus összetevőkre. A termék megérintése előtt szüntesse meg saját testének statikus elektromos töltését (földelt tiszta fém megérintésével). Győződjön meg róla, hogy a termék megfelelően földelve

van.

• Ügyeljen rá, hogy a berendezés ne legyen áramellátás alatt a telepítés során. Javítás

előtt mindig szüntesse meg a berendezés áramellátását. • A kábeleket mindig szakképzett villanyszerelővel telepíttesse.

• A kültéri környezetek kapcsolataihoz kültéri használatra szánt kábeleket használjon.

Európai Uniós működés – Korlátozások • A berendezés csak beltéri környezetben használható.

• CE CEMI A osztály – figyelmeztetés: A berendezés megfelel a CISPR32 A osztályának.

Lakókörnyezetben rádióinterferenciát okozhat.

Elektromos és elektronikus berendezéseket vagy tartozékokat ne helyezzen a háztartási szemétbe. Egyes országokban vagy régiókban begyűjtő rendszerek működnek, amelyek elügyelik az elektromos és elektronikus hulladékokat. Európai Uniós országokban forduljon helyi berendezé sszolgáltatójának képiselőjéhez vagy a Cambium Networks támogatási központjához, ha többet szeretne megtudni országa hulladékgyűjtési rendszeréről.

Felhasználói útmutató: https://www.cambiumnetworks.com/guides Műszaki képzés: https://learning.cambiumnetworks.com

A Cambium támogatási központja: https://support.cambiumnetworks.com Európai Uniós megfelelőségi nyilatkozat: http://www.cambiumnetworks.com/eu\_dofc

Az elektromos és elektronikus berendezések hulladékairól szóló irányelv

29072440228PA11

Arayüze çift tıklayın. Arayüz Özellikler penceresi görüntülenir.